## **QUICK GUIDE-IQ REMOTE**

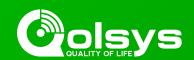

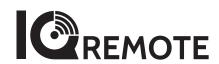

# Secondary tablet for the IQ Panel 2

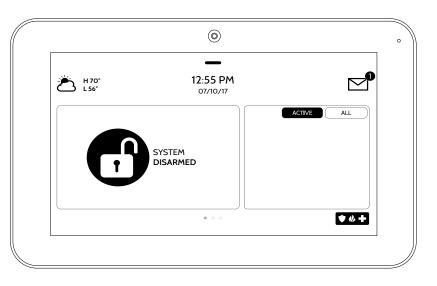

The IQ Remote is a 7" secondary tablet that can be installed to create additional access to the IQ Panel 2. You can pair up to three (3) IQ Remotes with the IQ Panel 2.

### **NEED HELP?**

(855) 4-QOLSYS TECHSUPPORT@QOLSYS.COM

#### **INFORMATION**

Document#: IQR-QG-11-18 Revision#: 11/28/18 Issue Date: NOV 2018 Qolsys Part #: QW9104-840

Software: 2.3.0

Additional documentation located

on <u>qolsys.com</u>

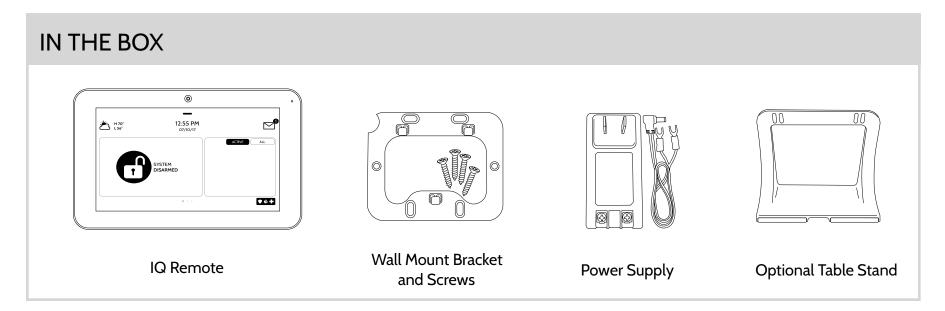

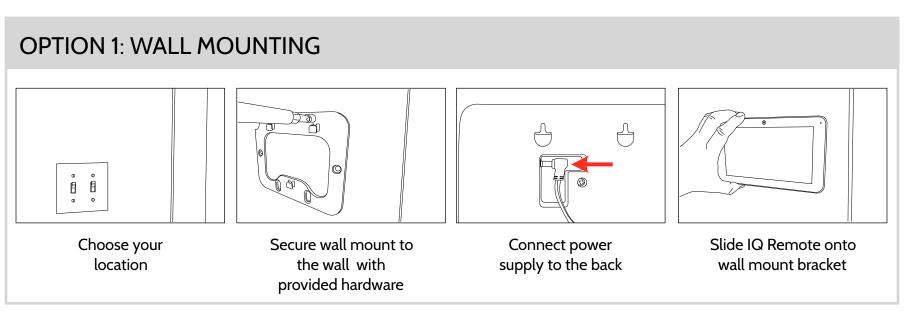

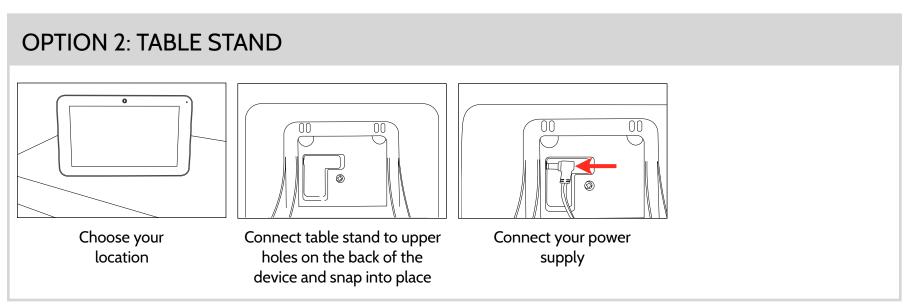

### **QUICK GUIDE-IQ REMOTE**

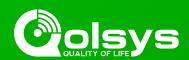

#### POWER UP THE DEVICE

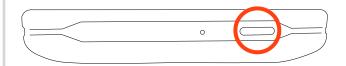

Press and hold the power button until the screen illuminates (approx 3-5 sec)

#### CONNECTING THE IQ REMOTE TO WIFI

The IQ Remote pairs with the IQ Panel 2 over a secure WIFI Network (802.11 B, G, N, AC) and must be connected to the same 2.4 or 5 GHz network as the IQ Panel 2 before you can add it to the system. To connect to a secure WIFI:

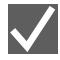

Touch "Activate WIFI"

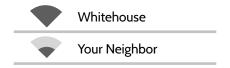

Select network from available list.

Password

Enter WIFI credentials

IMPORTANT: Please check that the IQ Remote can successfully connect to the network in the chosen installation location

### PAIRING THE IQ REMOTE WITH THE IQ PANEL 2

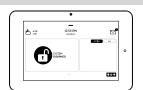

Perform the following steps on the IQ Panel 2 to pair an IQ Remote

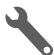

Touch "Settings"

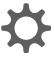

Touch "Advanced Settings"

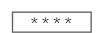

Enter Installer Code (default is 1111)

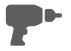

Touch "Installation"

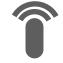

Touch "Devices"

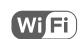

Touch "WI-FI Devices"

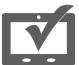

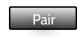

Touch "IQ Remote Devices" Touch "Pair"

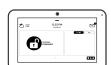

Perform the following step on the IQ Remote to pair with the IQ Panel 2

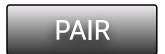

Touch "PAIR" on the IQ Remote to pair with IQ Panel 2

The IQ Remote will take a moment to synchronize with the IQ Panel 2 over the network. If a software update is available it will download automatically. Once complete the home screen will appear. To add additional IQ Remote tablets repeat steps above with up to three (3) total devices.